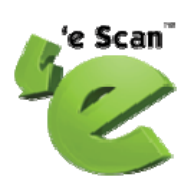

# MailScan Installation Guide for Linux

1

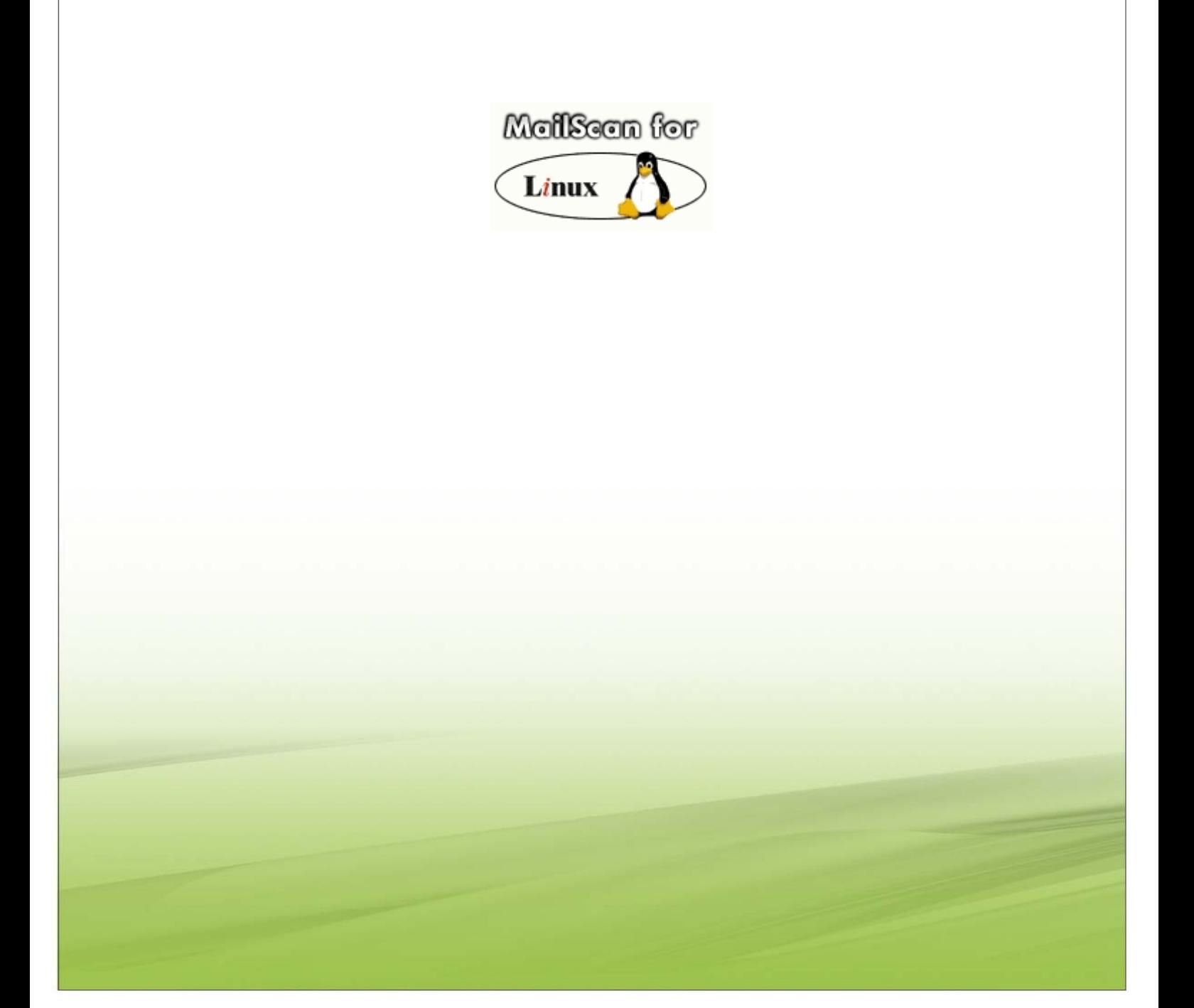

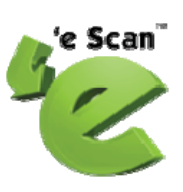

## **Table of Content**

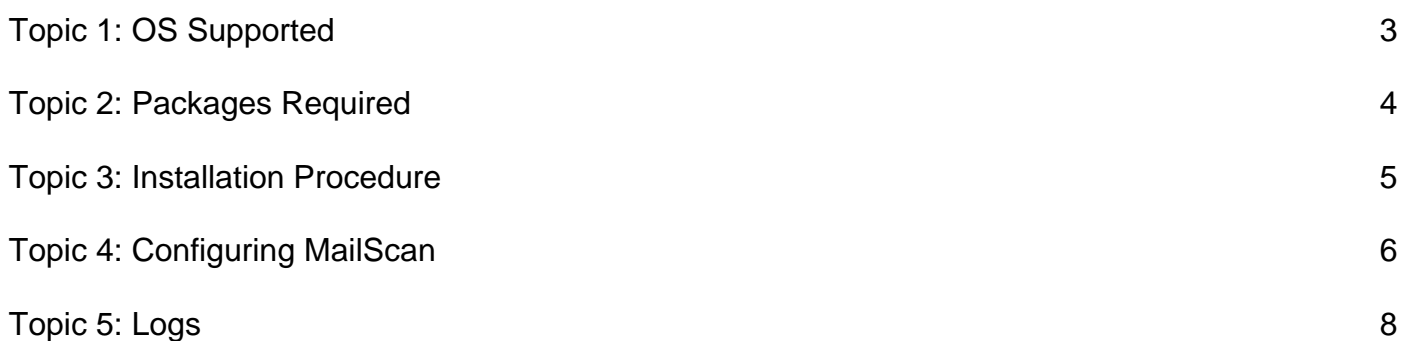

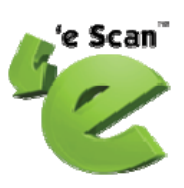

### <span id="page-2-0"></span>**Topic 1: OS Supported**

MailScan for Linux can be installed on the following flavors of Linux OS.

- i. Red Hat Enterprise Linux 4
- ii. Red Hat Enterprise Linux 5
- iii. Suse Linux Enterprise Server -10
- iv. Suse Linux Enterprise Server -10.2
- v. Cent OS 4.0

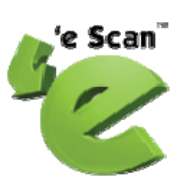

#### **Topic 2: Packages Required**

For installation of MailScan for Linux requires the following below packages

- 1. mwadmin
- 2. mwav
- 3. MailScan

<span id="page-3-0"></span>4

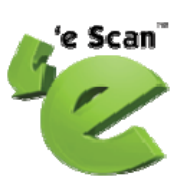

#### <span id="page-4-0"></span>**Topic 3: Installation Procedure**

The packages should be installed in the following order.

- 1. rpm -ivh mwadmin-x.x-x.rpm
- 2. rpm -ivh mwav-x.x-x.rpm
- 3. rpm -ivh MailScan-x.x-x.rpm

For Debian or Ubuntu, it should be installed in the following order.

- 1. dpkg -i mwadmin-x.x-x.deb
- 2. dpkg -i mwav-x.x-x.deb
- 3. dpkg -i MailScan-x.x-x.deb

MailScan is having two services running namely

- mwpfix is the SMTP service
- mwamavis is the Anti-Spam service.

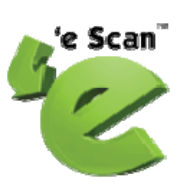

#### **Topic 4: Configuring MailScan**

If MailScan for Linux is installed on the same machine, where the Mail Server is running, then by default the SMTP port 25 is required by MailScan SMTP Service (mwpfix). In this case the Mail Server, on the same machine, should be using another port other than the port 25.

For eg. Port 26 can be assigned for the SMTP service of the Mail Server.

- SMTP service for Redhat and Fedore is sendmail,
- SMTP service for Suse is postfix.
- SMTP service for Ubuntu and Debian is would be exim.

To configure MailScan for Linux via the web console, can be access via the internet browser using the URL **https://<ip address>:10443** or **https://<ip address>:10080**

On first time access, it will take you to the super user account creation for MailScan. After creating the super user account, you can logon to the product MailScan. On login, it will ask for the MailScan License key, wherein you can add the License key in the space provided or to get the MailScan License key for evaluation "Click here to register". Fill up the details and you will get the license key by email. Enter the license key.

After applying the license key, the MailScan configuration / setting page will be displayed. Here you can configure the Domain name and Admin ID to which daily report has to be emailed.

Start the MailScan SMTP SERVICE and ANTI-SPAM SERVICE from the Web console. To start these service from the Terminal

- To start / restart the MailScan SMTP Service
	- # /etc/init.d/mwpfix restart
- To start / restart the MailScan Anti-Spam Service
	- # /etc/init.d/mwamavis restart

<span id="page-5-0"></span>6

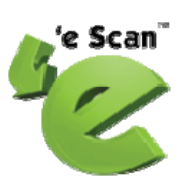

If MailScan is used for sending mails, specify the IP classes in the Mail Options >> Domains >> Relay IP Addresses

For e.g. 192.168.0.0/16

If MailScan and Mail Server are on two different machines, then the mail has to be relayed to the mail server machine after MailScan scans the mails.

To Configure:

- Go to Mail Options >> Features
- Select the Domain and add the Mail Server IP address and the SMTP port.

(This will relay the mails from the MailScan to the Mail Server system).

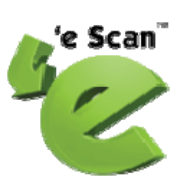

#### <span id="page-7-0"></span>**Topic 5: Logs**

To access SMTP logs and anti spam services via terminal use the following commands.

- tail -f /var/MicroWorld/var/log/mwmaillog
- tail -f /var/MicroWorld/var/log/mwamavis.log

For Suse Linux Enterprise Server versions and Fedora Core-10 version download link for the patch from http://mail3.mwti.net/download/linux/mailscan/maillog\_patch.zip to the machine and run the following commands:

- 1. unzip maillog\_patch.zip
- 2. ./install.sh
- 3. /etc/init.d/mwpfix restart
- 4. /etc/init.d/mwamavis restart